共用化促進機器 【地域イノベーションプログラム】

示差熱熱重量計 PHOÉNICS Thermogravimetry/Differential Thermal Analysis(TG/DTA)

- 1. TG/DTA本体とパソコン、ガスユニットの電源をONにして、接続を行い、ガス通気を行って下さい。 ※接続を行えていない場合、ガスは通気されません。窒素と空気の選択を確実に行って下さい。
- 2. 空セルを天秤にのせ(左側:基準物質、右側:試料)、重量のゼロリセットを行う。
- 3. サンプルを調整し、再度天秤にのせ、測定条件をセットし、測定を開始する。
- 4. 測定終了後、TG/DTA本体とパソコン、ガスユニットの電源をOFFし、ガスボンベの元栓を締め、使 用記録を記入して終了する。 ※セルの取り扱いは、天秤を傷つけないよう、尖っていないピンセットを使用すること。

## ※取り扱いの詳細は手順書を参照すること。不明な点はすぐに担当まで連絡すること。

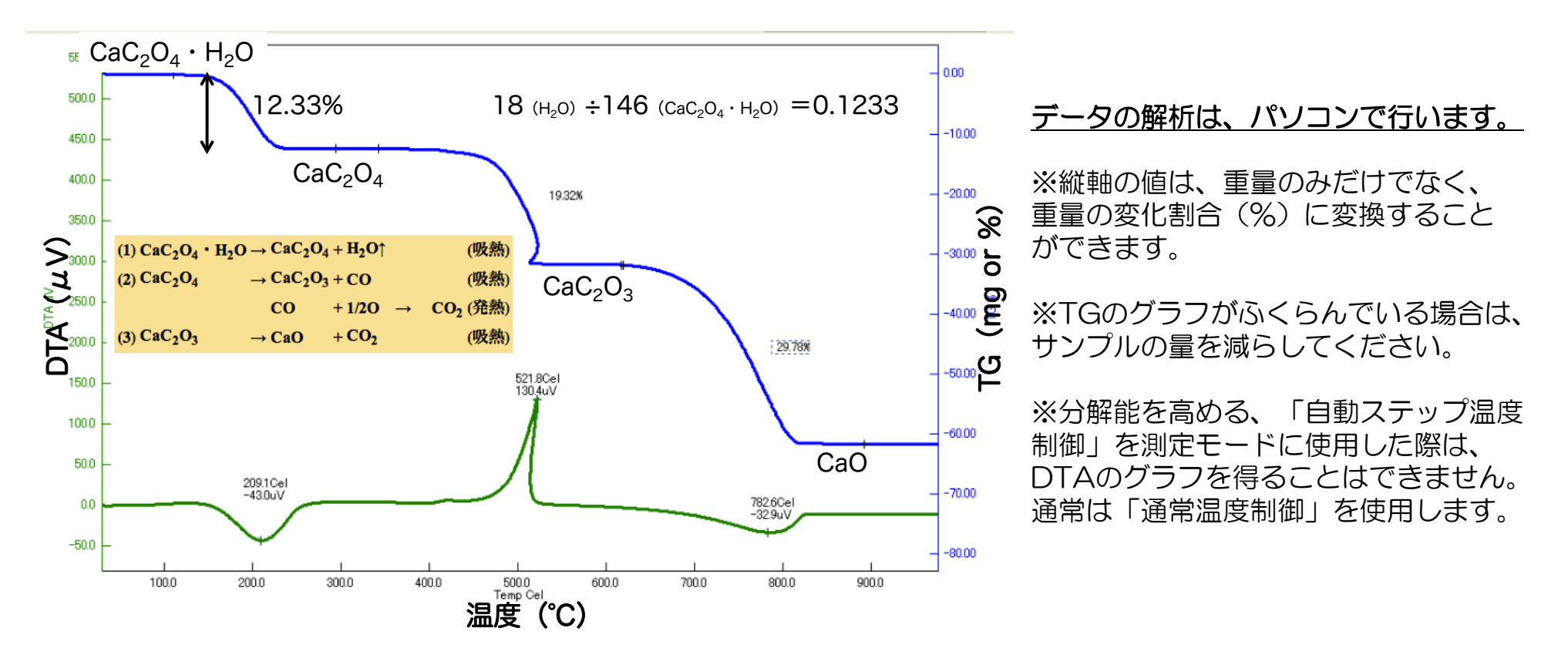